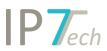

# Changes Version 21.10.0

## Contents

| Features                                            | 2 |
|-----------------------------------------------------|---|
| Evaluation with own icons and text instead of stars | 4 |
| Improvements                                        | 6 |
| Bug fixes                                           | 8 |

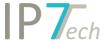

## **Features**

#### Changes in the user interface

The interface in the results list has been cleaned up.

The PDF button and simple legal status button have been moved to the left.

The unnecessary duplicate buttons (legal status button and detail view button) have been removed: **open:** 

#### detail view legal status PDF file

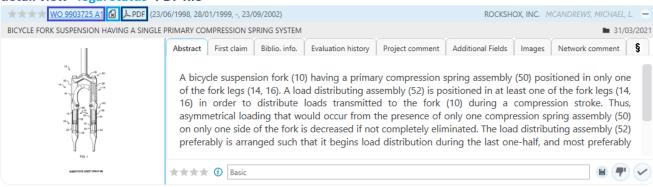

The detail view opens after a click on the patent number.

The website with further details on the legal status opens after a click on the icon of the simplified legal status.

The PDF opens after a click on the PDF button.

In the result list and detail view, the "i" field has also been moved to the left:

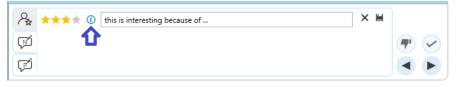

In the search menu, the copy/paste buttons have been moved to a new position:

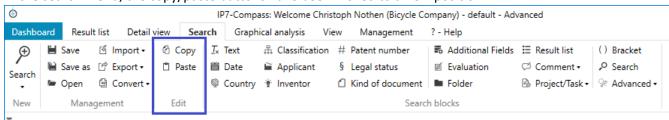

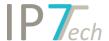

In the detail view, the application number including KD (Kind of Document) is now displayed.

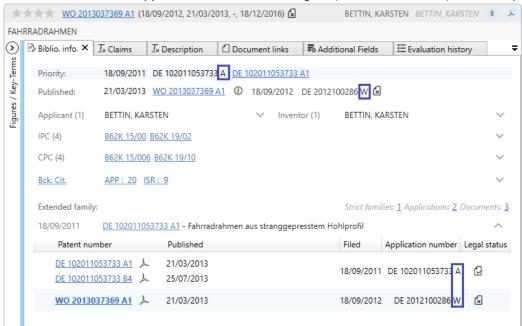

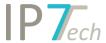

#### Evaluation with own icons and text instead of stars

Previously, all evaluations had to be mapped with stars.

The stars are suitable for rating patents low to high within a range.

In other cases, one would like to give the user the possibility to set a certain field for a patent.

For example, a patent is to be included in the family/legal status observation. The user should not do this himself, but only save the wish for observation as an evaluation.

In the description field for the stars, a corresponding explanation had to be created for these cases so far.

e.g. 3 stars means: Please add to observation

With the new feature, this is no longer necessary.

Admin users can now create evaluations with self-defined selection fields (icons and text) in the administration.

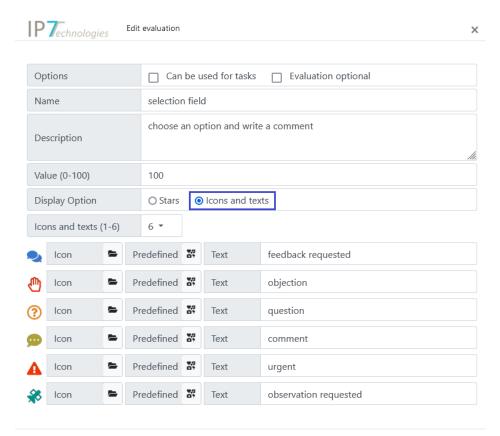

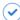

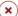

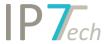

You can upload and use your own icons/images.

It is also possible to choose from a list of suggestions. The color of the icon can also be defined.

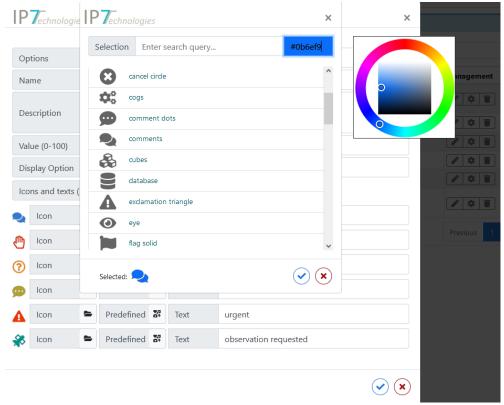

Within tasks, these selection fields can be used in a similar way to stars.

The permissions can be set up in the same way as the previous evaluation with stars.

In the result list and detail view the selection fields can be used.

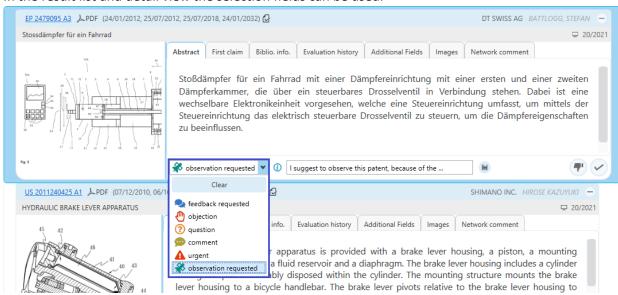

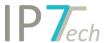

The users in the task thus no longer have to check what meaning e.g. a selection of 3 stars has, but can directly select the desired field.

This selection can also be searched for. Therefore, when a certain selection is made, a next step in the workflow can be triggered.

e.g. all fields with "observation requested" automatically end up in a task for the patent department (which then checks whether these patent families actually need to be observed or not).

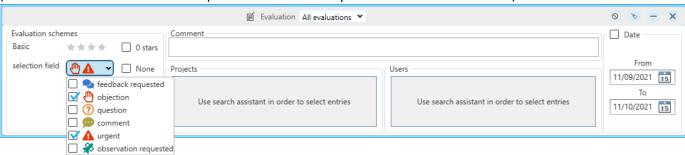

### **Improvements**

The new patents from a monitoring task can now be sorted by the assignment date:

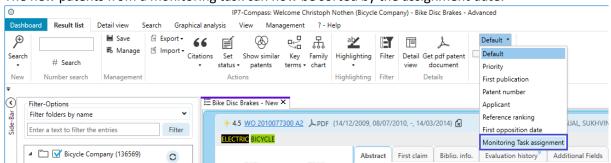

- Users who do not yet have a search project will have a "default" project created.
  (this change was made to make it easier for new users to get started)
- The owner of an Ad Hoc Task can click on the number (patent status) to open a corresponding list with these patents:

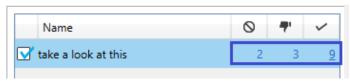

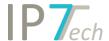

In the detail view CPC sets can now be copied like IPC/CPC classes by right clicking.

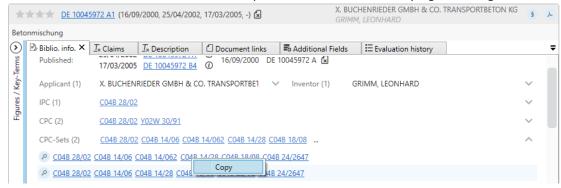

In the result list and detail view, it is now possible to see which stars are currently selected and which stars the mouse pointer is over (mouse over) when evaluating or selecting stars.

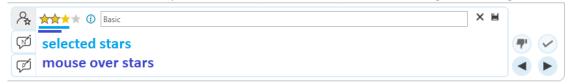

- For example, when selecting stars, if you click again on 3 stars that have already been selected, all 3 stars will be removed. Previously, only the third star was removed and thus 2 stars were selected.

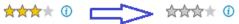

- Long loading times for large description texts have been improved. The "highlighting details" are only loaded when they are expanded/visible.
- Performance for the color picker in highlighting (advanced) has been improved.

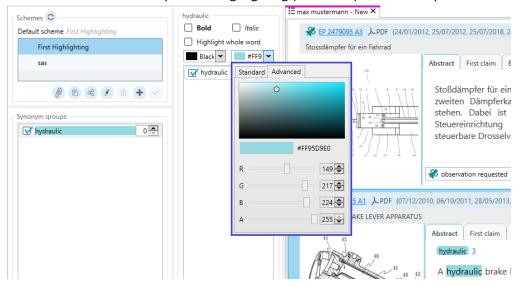

- After a highlighting group or synonym is deleted, the next element in the list is automatically selected. (therefore multiple elements can be deleted faster).

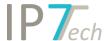

- A setting can be made so that the temporary highlighting groups are no longer overwritten/deleted once a new search has been executed.

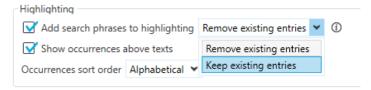

- A filter option has been added for searching by patent status (monitoring task/project).

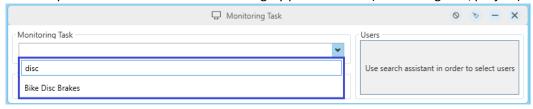

- The limit for the maximum number of characters in a full text search has been increased from 4,000 to 32,000 characters.

## Bug fixes

- Incorrect sorting in the IPC/CPC class tree has been corrected.
- Wrong labeling in Excel export options has been corrected: "Grant document number" used to export "Grant document number with link" and vice versa.
- Wrong line breaks in the patent texts (description) were removed.
- The CPC set search block was displayed disabled when deactivated, but was still included in the search.